#### © 2018 Seiko Epson Corporation Printed in XXXXXX

**EPSON** 

### Language 仚 Nederlands English Eesti فارسى Scan Select Mode **O** Done  $\boxed{\blacktriangle}$  $\boxed{4}$  OK  $\boxed{F}$ <u>പ്ര</u> **3 Windows Windows (No CD/DVD drive)**  $\odot$ **EN** If a Firewall alert appears, allow access for Epson applications. **PL** Jeśli pojawi się alert zapory, należy zezwolić na dostęp aplikacji Epson. **CS** Pokud se objeví upozornění brány firewall, povolte přístup aplikacím Epson. **HU** Ha tűzfallal kapcsolatos figyelmeztetés jelenik meg, engedélyezze a hozzáférést az Epson-alkalmazások számára. **SK** Ak sa zobrazí upozornenie brány firewall, povoľte prístup pre aplikácie Epson. **RO** Dacă apare o alertă legată de paravanul de protecție, permiteți accesul<br> **RO** Dacătul aplicațiile France pentru aplicaţiile Epson. **BG** Ако се появи предупреждение на защитната стена, разрешете достъп за приложенията на Epson. **LV** Ja parādās Firewall (ugunsmūra) brīdinājums, atļaujiet piekļuvi Epson lietotnēm. **LT** Jeigu pasirodys užkardos įspėjimas, leiskite Epson programėlių prieigą. **ET** Kui ilmub tulemüürihoiatus, lubage juurdepääs Epsoni rakendustele. إذا ظهر تنبيه بشأن جدار حامية، فاسمح بالوصول إىل تطبيقات Epson. **AR** اگر اخطار فایروال منایان شد، به برنامه های Epson اجازه دسرتسی بدهید. **FA 4**

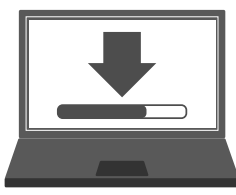

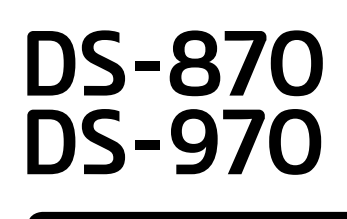

## **Setup Guide**

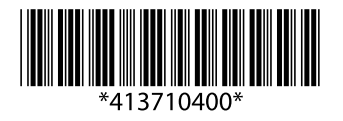

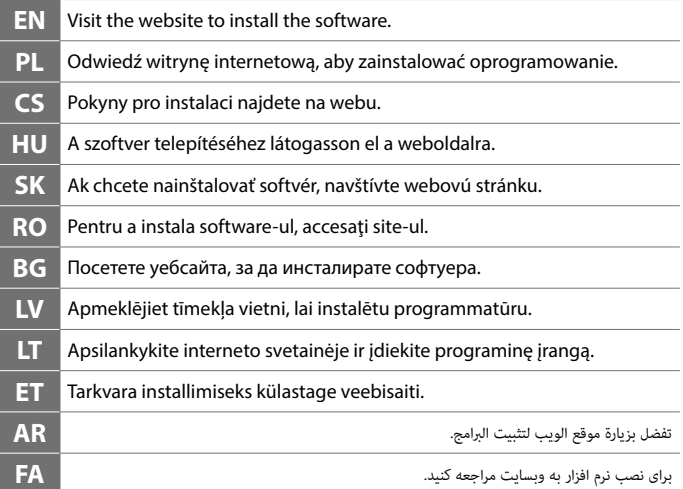

**EN** Start the setup process, install the software, and then make connection settings. **PL** Rozpocznij proces konfiguracji, zainstaluj oprogramowanie, a następnie wykonaj ustawienia połączeń.

# **Mac OS X**

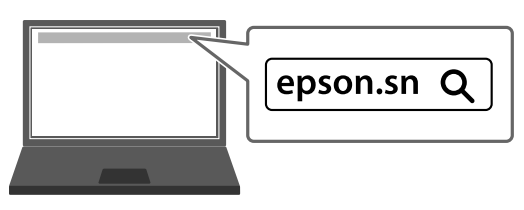

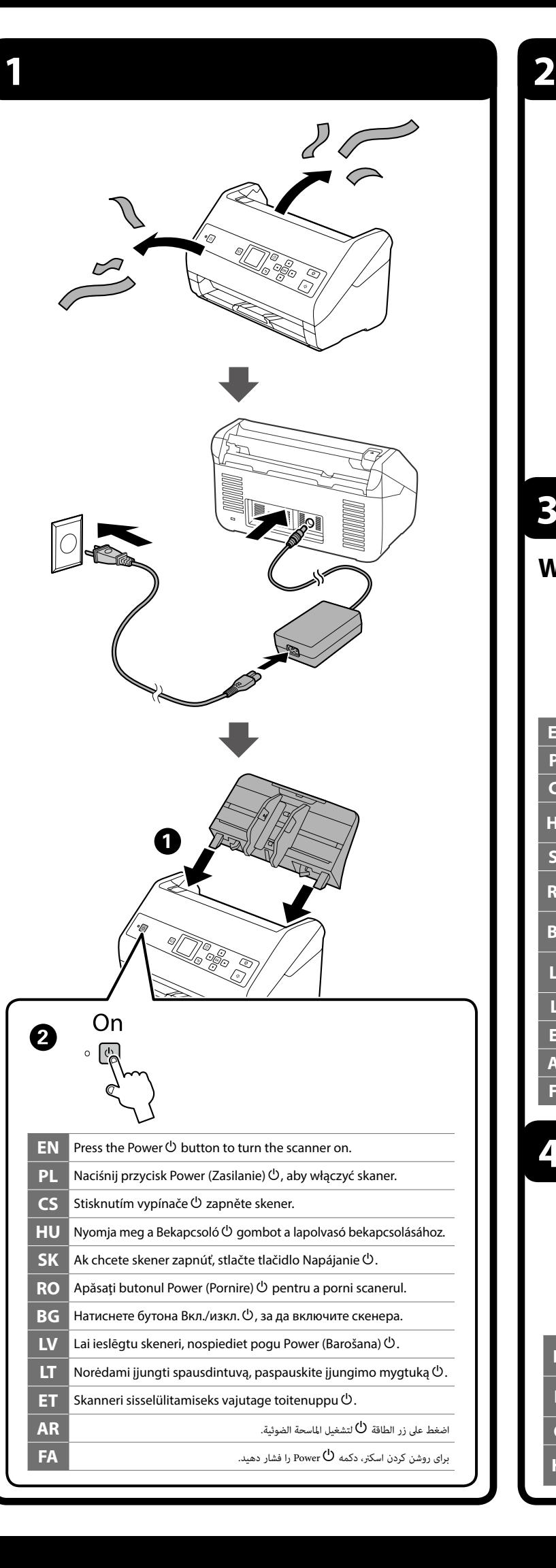

- **CS** Nainstalujte software a potom proveďte nastavení připojení.
- **HU** Kezdje el a telepítést, telepítse a szoftvert, majd végezze el a csatlakozási beállításokat.

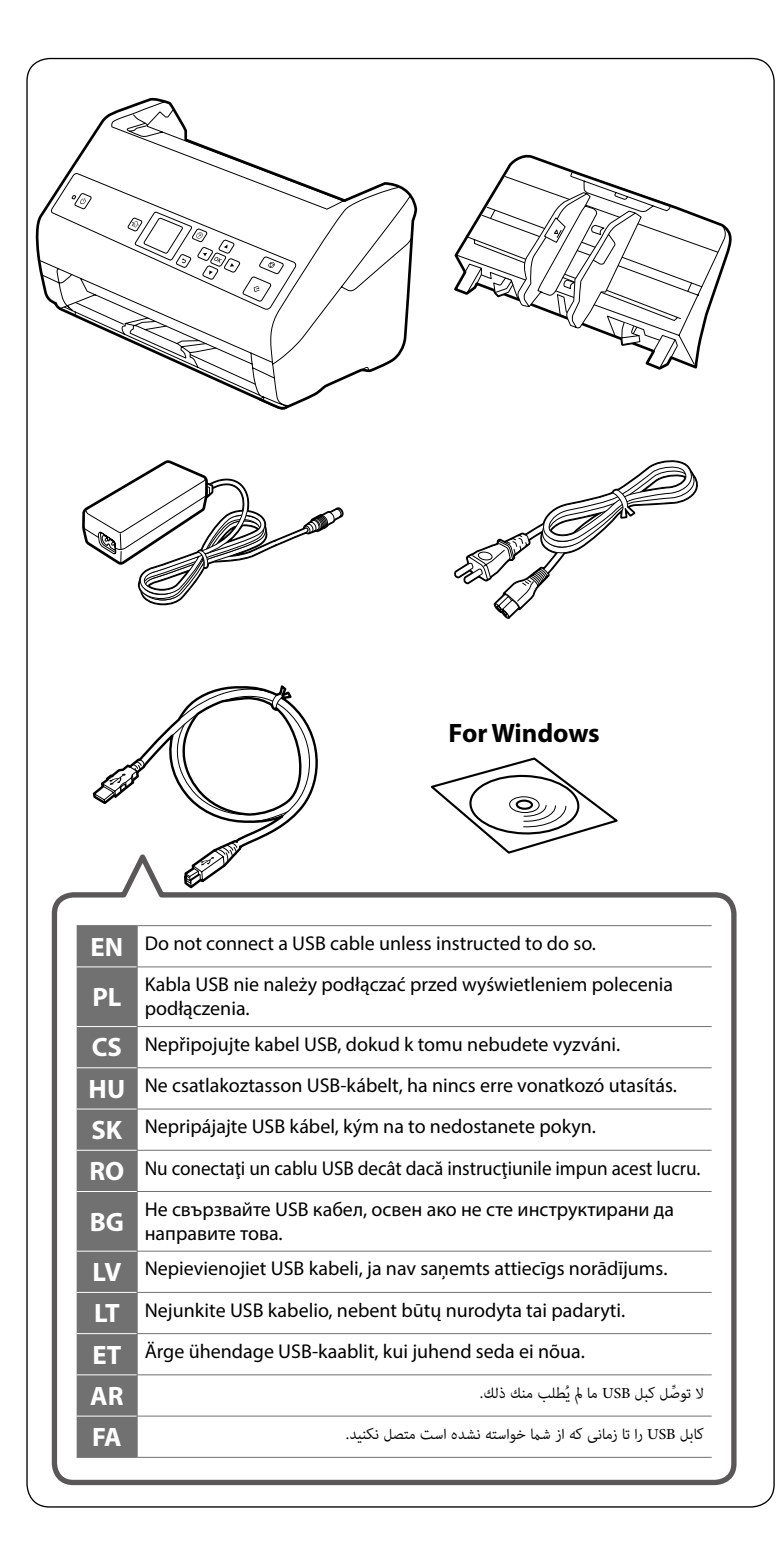

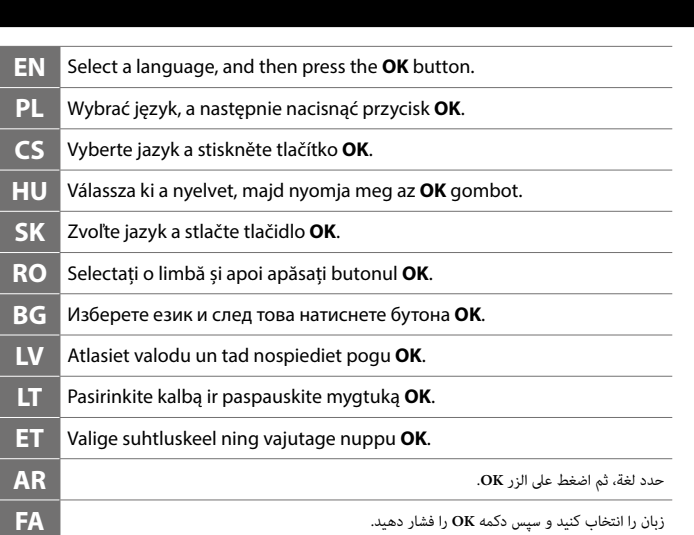

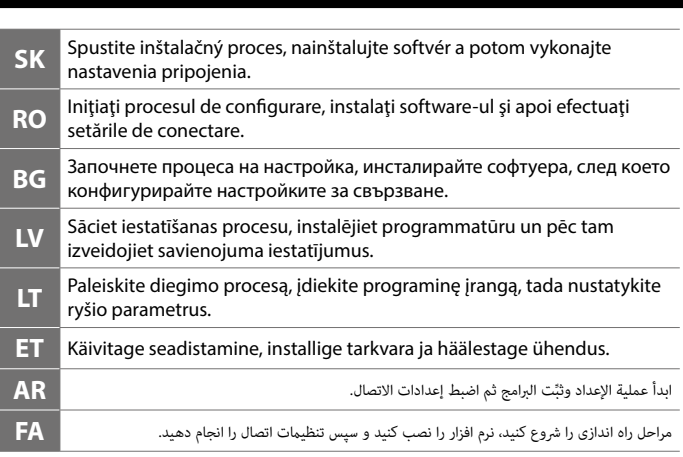

#### **Questions? User's Guide EN** You can open the User's Guide (PDF) from the shortcut icon, or download the latest version from the following website. **PL** Można otworzyć Przewodnik użytkownika (PDF), przez ikonę skrótu, lub pobrać jego najnowszą wersję z następującej witryny internetowej. Kliknutím na ikonu zástupce můžete otevřít dokument Uživatelská příručka (PDF) nebo můžete stáhnout nejnovější verzi z následujícího **CS** webu. **HU** A Használati útmutató (PDF) megnyithatja a parancsikon segítségével, vagy letöltheti a legújabb verziót a következő webhelyről. **SK** Používateľská príručka (PDF) môžete otvoriť cez ikonu odkazu alebo si stiahnite jej najnovšiu verziu z nasledujúcej webovej stránky. Puteţi să deschideţi Ghidul utilizatorului (PDF) prin intermediul **RO** pictogramei de comandă rapidă sau să descărcaţi cea mai recentă versiune de pe următorul site web. **BG** Можете да отворите Ръководство на потребителя (PDF) от иконата с прекия път или изтеглете най-новата версия от следния уеб сайт. **LV** Jūs varat atvērt Lietotāja rokasgrāmata (PDF) no saīsnes ikonas, vai laiunielā dāt iemeļo vietnes lejupielādēt jaunāko versiju no tālāk norādītās tīmekļa vietnes. Galite atversti Vartotojo vadovas (PDF), paspausdami sparčiojo **LT** paleidimo piktogramą arba atsisiųsdami naujausią versiją iš toliau nurodytos interneto svetainės. **ET** Võite otsetee kaudu avada Kasutusjuhend (PDF) või uusima juhendi alla laadida järgmise veebisaidi kaudu. ميكنك فتح دليل املستخدم )PDF )من رمز االختصار أو تنزيل أحدث إصدار من موقع الويب التايل. **AR** می توانید راهنامي کاربر )PDF )را از طریق مناد میانرب باز کنید یا جدیدترین نسخه را از وب سایت زیر دانلود **FA** کنید.

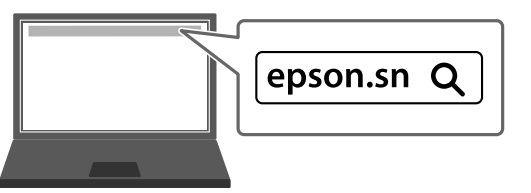

The contents of this manual and the specifications of this product are subject to change without notice.

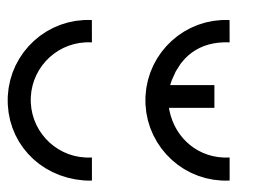

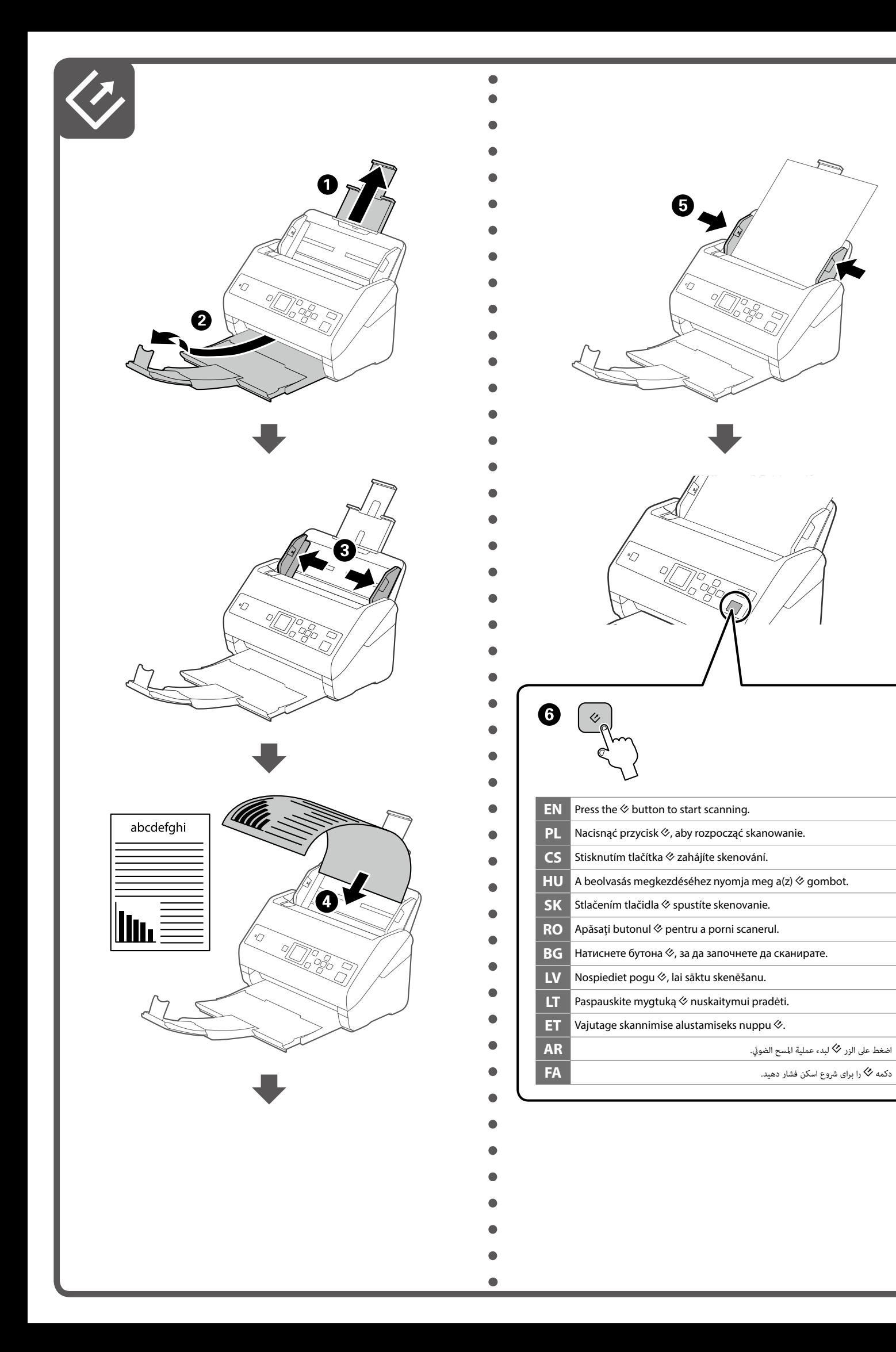